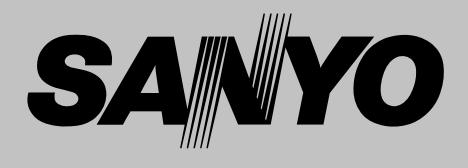

# **Projecteur multimédia**

# **MODÈLE PLV-Z4**

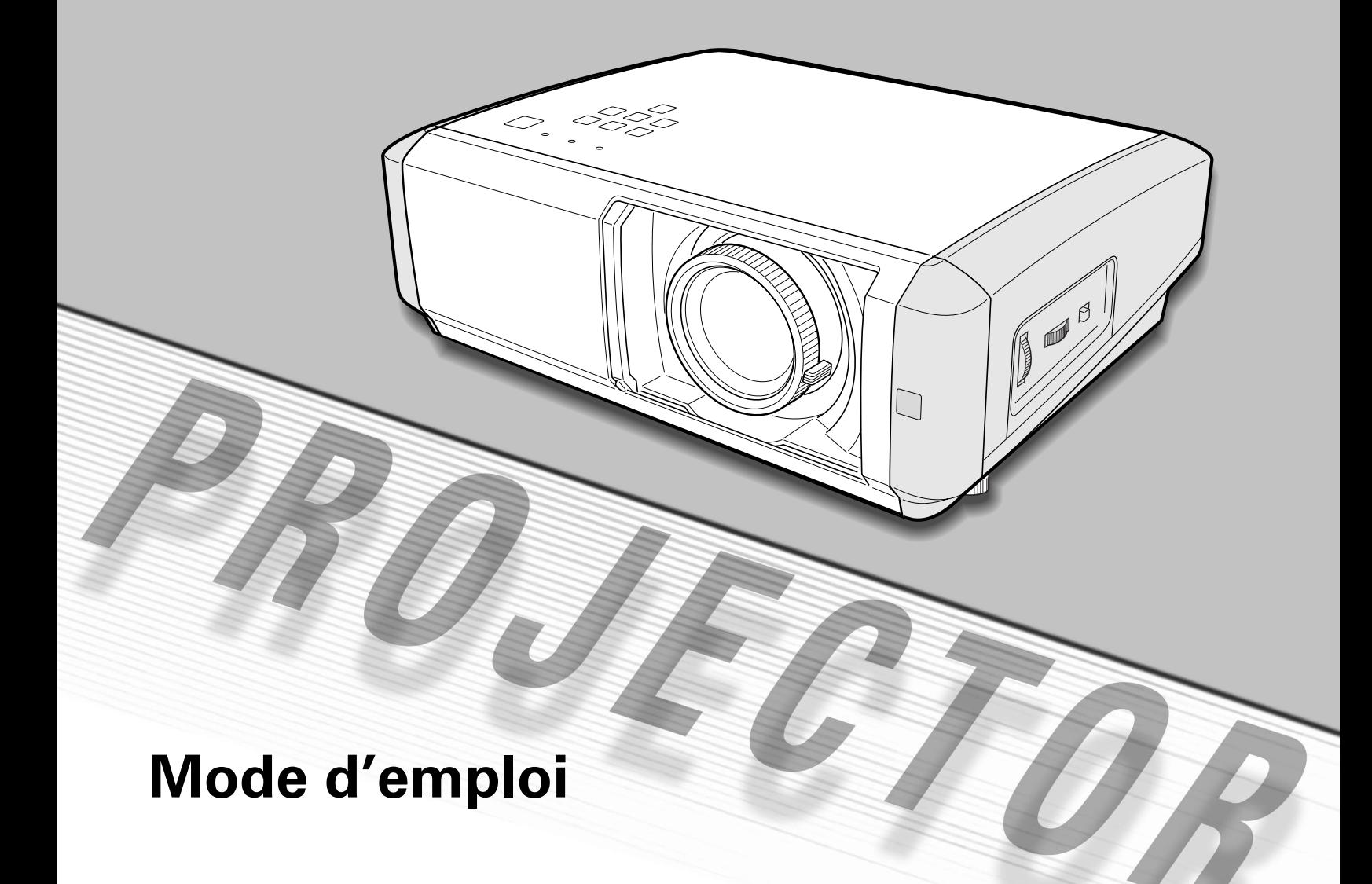

La technologie extrêmement sophistiquée utilisée pour ce projecteur multimédia lui donne d'excellentes qualités de portabilité, de solidité et de facilité d'utilisation. Le projecteur utilise des fonctions multimédia incorporées, une palette de 1,07 milliards de couleurs, et une technologie d'affichage à cristaux liquides (LCD) à matrice active.

## ◆ **Lentille de zoom à grand angle et courte distance de projection**

Ce projecteur est équipé d'une lentille de zoom à grand angle et courte distance de projection 2x pouvant projeter une image diagonale de 100" d'une distance de 3,0 m à 6,1 m.

## **Décalage de lentille**

La fonction Décalage de lentille vous offre davantage de possibilités pour positionner le projecteur. Vous pouvez ainsi l'utiliser à l'endroit voulu sans que l'image soit déformée. (Reportez-vous à la page 15.)

## **Fonction Réglage des paramètres couleur**

La fonction Réglage des paramètres couleur vous permet de régler les détails des couleurs de l'image selon vos préférences et les conditions du lieu d'utilisation. (Reportez-vous aux pages 30 et 31.)

## ◆ **Fonction Iris jumelé**

La commande complète de l'Iris (Objectif) et de l'Iris (Lampe) améliore le contraste et la profondeur de l'image projetée.

## ◆ **Compatibilité**

Ce projecteur accepte une grande variété de signaux d'entrée de vidéo et d'ordinateur tels que: Ordinateurs, 6 systèmes de couleur (PAL, SECAM, NTSC, NTSC4.43, PAL-M, PAL-N), vidéo component, S-vidéo, Scart RGB et HDMI.

## ◆ **Configuration simple du système d'ordinateur**

Le système de multibalayage dont ce projecteur est équipé lui permet de s'adapter rapidement à presque tous les signaux de sortie d'ordinateur. (Reportez-vous à la page 26.)

## ◆ **Grand écran 16 : 9**

Le projecteur est équipé de panneaux LCD (résolution 1280 x 720) de taux 16 : 9 afin que vous puissiez projeter en plein écran l'image provenant d'un signal vidéo component tel qu'un lecteur DVD et un téléviseur haute définition.

## **Conversion progressive entrelacée**

Cette technologie, qui convertit les signaux entrelacés en signaux progressifs, permet d'obtenir des images de haute qualité. (Reportez-vous à la page 29.)

## ◆ **Obturateur coulissant automatique**

L'obturateur coulissant automatique protège la lentille contre la poussière et les rayures. Il s'ouvre et se ferme automatiquement lorsque vous appuyez sur la touche ON-OFF.

## ◆ **Sélection étendue des niveaux d'image**

Vous pouvez sélectionner un niveau d'image idéal convenant à l'environnement de projection ou à la qualité d'image voulue. (Reportez-vous à la page 27.) 4 choix d'images différents peuvent aussi être mémorisés. (Reportez-vous aux pages 28 - 31.)

## ◆ **Extinction automatique**

La fonction d'Extinction automatique permet de diminuer la consommation de courant et de conserver la durée de vie de la lampe. (Reportez-vous à la page 37.)

## ◆ **Fonction de Logo**

La fonction de Logo vous permet de personnaliser le logo d'écran à l'aide des fonctions de Logo. (Reportez-vous à la page 37.) Vous pouvez capturer une image pour le logo d'écran, choisir un logo fourni ou capturé.

## ◆ **Contrôle de la lampe**

Il est possible de sélectionner la luminosité de la lampe de projection. (Reportez-vous aux pages 22 et 29.)

## ◆ **Affichage multi-langues des menus**

Le menu de fonctionnement est disponible en 16 langues: anglais, allemand, français, italien, espagnol, portugais, hollandais, suédois, finnois, polonais, hongrois, roumain, russe, chinois, coréen ou japonais. (Reportez-vous à la page 35.)

## ◆ **Position de réglage sélectionnable**

La fonction de montage permet d'obtenir la position d'image adéquate (haut/bas et gauche/droite) en fonction de la position d'installation du projecteur telle que le montage au plafond ou au mur. (Reportez-vous à la page 36.)

## **Interface multimédia haute définition**

Le projecteur est équipé d'une borne HDMI permettant de connecter la sortie HDMI d'un équipement vidéo. Cette borne permet d'effectuer simplement la connexion à un équipement numérique.

## ✔*Remarque:*

- *• Il est possible que le menu à l'écran et les illustrations contenues dans ce manuel soient légèrement différents du produit réel.*
- *• Le contenu de ce manuel est sujet à changement sans préavis.*

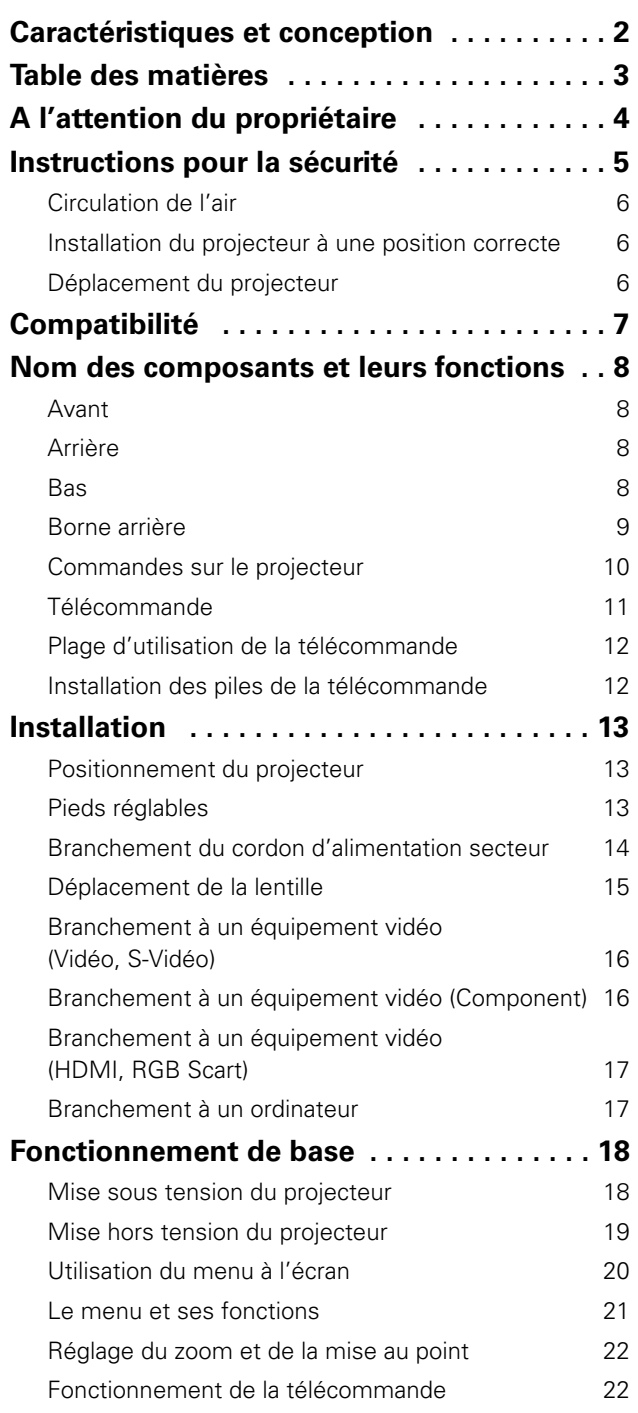

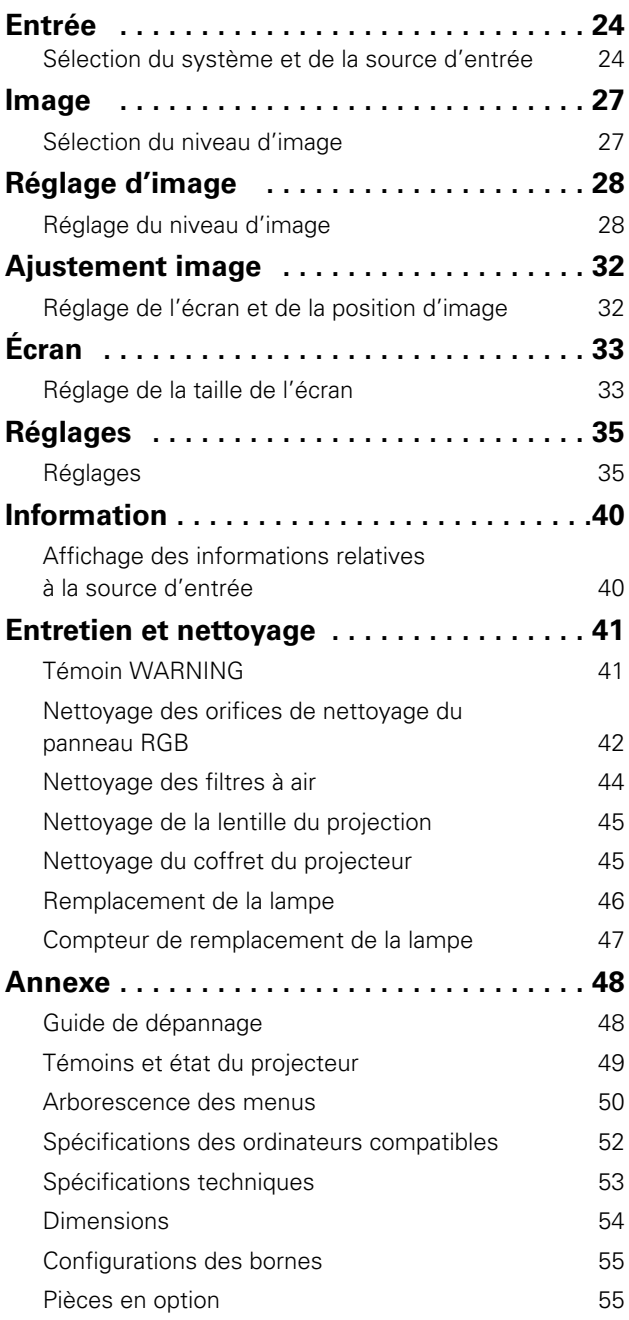

## MARQUES DE COMMERCE

- Apple, Macintosh et PowerBook sont des marques de commerce enregistrées de Apple Computer, Inc.
- IBM, VGA, XGA et PS/2 sont des marques de commerce ou des marques de commerce enregistrées de International Business Machines, Inc.
- Windows et PowerPoint sont des marques déposées de Microsoft Corporation.
- Les noms de sociétés ou de produits mentionnés dans ce mode d'emploi sont des marques commerciales ou des marques déposées de leur société respective.

# **A l'attention du propriétaire**

Avant d'utiliser ce projecteur, veuillez lire attentivement le présent mode d'emploi; suivez correctement les instructions d'utilisation du projecteur.

Ce projecteur possède un grand nombre de caractéristiques et de fonctions très commodes. En suivant correctement les instructions d'utilisation du projecteur, vous pourrez utiliser au mieux ses possibilités, et le conserver en bon état de marche pendant de longues années.

Si vous n'utilisez pas correctement l'appareil, non seulement vous réduirez la durée de vie du projecteur, mais vous risquerez de causer des anomalies de fonctionnement, un incendie ou d'autres accidents.

Si votre projecteur semble fonctionner incorrectement, lisez à nouveau ce mode d'emploi, vérifiez les opérations et les branchements des câbles, et essayez d'appliquer les solutions proposées dans la section "Guide de dépannage" se trouvant à la fin de ce manuel. Si l'anomalie persiste, contactez le revendeur chez qui vous avez acheté le projecteur ou un centre de service.

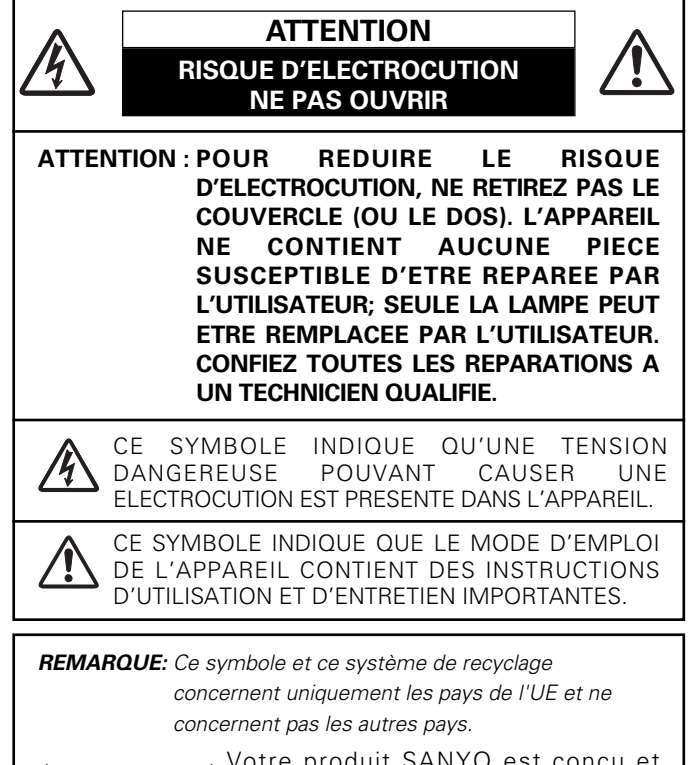

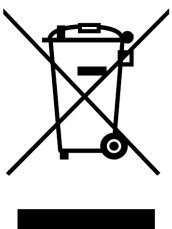

Votre produit SANYO est conçu et fabriqué avec des matériels et des composants de qualité supérieure qui peuvent être recyclés et réutilisés.

Ce symbole signifie que les équipements électriques et électroniques en fin de vie doivent être éliminés séparément des ordures ménagères.

Nous vous prions donc de confier cet équipement à votre centre local de collecte/recyclage.

Dans l'Union Européenne, il existe des systèmes sélectifs de collecte pour les produits électriques et électroniques usagés.

Aidez-nous à conserver l'environnement dans lequel nous vivons !

## **Précautions de sécurité**

## **AVERTISSEMENT: POUR REDUIRE LE RISQUE D'INCENDIE OU DE DECHARGE ELECTRIQUE, N'EXPOSEZ PAS L'APPAREIL A LA PLUIE OU A L'HUMIDITE.**

- La lentille de projection du projecteur produit une lumière intense. Ne regardez pas directement dans la lentille de projection, ceci pourrait entraîner des blessures aux yeux. Veillez particulièrement à ce que des enfants ne regardent pas directement le rayon lumineux.
- Installez le projecteur à une position adéquate. Sinon, il y aurait risque d'incendie.
- Laissez un espace suffisant autour du haut, de l'arrière et des côtés du projecteur pour assurer la bonne circulation de l'air pour le refroidissement du projecteur. Il faut laisser un espace minimum. Si vous devez placer le projecteur dans un meuble ou dans un espace clos, vous devez laisser des écarts minimum autour du projecteur. Veillez à ce que les ouvertures de ventilation du projecteur ne soient pas obstruées. Si le projecteur s'échauffe excessivement, ceci risquera de réduire sa durée de service et de causer des accidents graves.

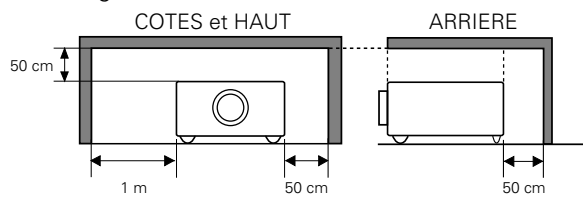

– Si le projecteur ne sera pas utilisé pendant une période prolongée, débranchez-le de la prise courant.

## **PRECAUTION POUR SUSPENDRE LE PROJECTEUR AU PLAFOND**

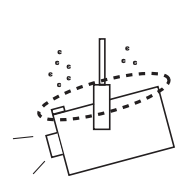

Lorsque vous suspendez le projecteur au plafond, nettoyez les orifices d'entrée d'air, les filtres à air, ou le haut du projecteur périodiquement à l'aide d'un aspirateur. Si vous n'effectuez aucun nettoyage du projecteur pendant une longue

période, la poussière accumulée finira par bloquer le fonctionnement de la fonction de refroidissement, ce qui risquera de causer une panne ou un désastre.

**NE PLACEZ PAS LE PROJECTEUR DANS UN ENDROIT COMPORTANT DES CORPS GRAS, DE L'HUMIDITE OU DE LA FUMEE, DANS UNE CUISINE PAR EXEMPLE, POUR EVITER DE CAUSER UNE PANNE OU UN DESASTRE. SI LE PROJECTEUR ENTRE EN CONTACT AVEC DE L'HUILE OU DES PRODUITS CHIMIQUES, IL RISQUERA D'ETRE ENDOMMAGE.**

## **ATTENTION**

Ne peut être utilisé dans une salle d'ordinateurs telle que définie dans la norme ANSI/NFPA 75 Standard for Protection of Electronic Computer/Data Processing Equipment.

#### **VEUILLEZ LIRE ET CONSERVER CE MODE D'EMPLOI POUR REFERENCE ULTERIEURE.**

Lisez toutes les instructions de sécurité et d'utilisation avant la mise en service du projecteur.

Lisez toutes les instructions données ici et conservez-les pour référence ultérieure. Débranchez le projecteur de la prise secteur avant de le nettoyer. N'utilisez pas de nettoyant liquide ou en aérosol. Pour le nettoyage, utilisez un chiffon humide.

Respectez tous les avertissements et instructions indiqués sur le projecteur.

Pour plus de protection lors d'un orage, ou si l'appareil est laissé sans surveillance ou non utilisé pendant une longue période, débranchez-le de la prise secteur. Ceci évitera des dommages dus aux éclairs et aux sautes de tension.

N'exposez pas cet appareil à la pluie ou ne l'utilisez pas près de l'eau... par exemple dans un sous-sol humide, près d'une piscine, etc.

N'utilisez pas d'accessoires non recommandés par le fabricant, car ils peuvent être dangereux.

Ne placez pas le projecteur sur un chariot, un support ou une table instables. Le projecteur risque de tomber et de causer de graves blessures à un enfant ou un adulte, et d'être gravement endommagé. N'utilisez qu'un chariot ou un support recommandé par le fabricant, ou vendu avec le projecteur. L'installation au mur ou sur une étagère doit être conforme aux instructions du fabricant, et doit être faite en utilisant un nécessaire d'installation approuvé par le fabricant.

L'ensemble projecteur/chariot doit être manipulé avec soin. Des arrêts brusques, une force excessive ou des surfaces irrégulières peuvent faire se renverser le chariot.

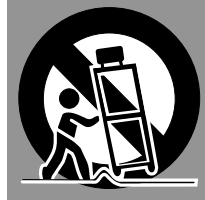

Des fentes et des ouvertures dans le coffret, à l'arrière et en dessous, sont prévues pour la ventilation, pour assurer un fonctionnement fiable et pour éviter que l'appareil surchauffe.

Les ouvertures ne doivent jamais être couvertes avec un tissu ou d'autres objets, et les ouvertures inférieures ne doivent pas être bloquées si le projecteur est placé sur un lit, un sofa, un tapis ou une autre surface du même type. Ce projecteur ne doit jamais être placé sur ou à proximité d'un radiateur ou d'une sortie de chauffage.

Ce projecteur ne doit pas être placé dans une installation encastrée telle qu'un meuble-bibliothèque, sans qu'une ventilation adéquate ne soit prévue.

N'introduisez pas d'objets d'aucune sorte dans le projecteur par les fentes du coffret car ils risqueraient de toucher des composants placés sous haute tension dangereuse, ou de court-circuiter des pièces, ce qui pourrait causer un incendie ou une décharge électrique. Ne renversez jamais de liquide sur le projecteur.

N'installez pas le projecteur à proximité des conduits de ventilation d'un climatiseur.

Ce projecteur ne doit fonctionner que sur une source d'alimentation conforme aux normes indiquées sur l'étiquette. En cas de doute, consultez votre revendeur agréé ou la compagnie d'électricité locale.

Ne surchargez ni les prises de courant ni les rallonges car cela peut entraîner un incendie ou une décharge électrique. Ne placez aucun poids sur le cordon d'alimentation. Ne placez pas ce projecteur à un endroit où le câble d'alimentation risquera d'être piétiné et endommagé.

N'essayez jamais de réparer ce projecteur vous-même car l'ouverture ou le retrait de couvercles peut vous exposer à des tensions élevées dangereuses ou à d'autres dangers. Toutes les réparations doivent être effectuées par un personnel qualifié.

Débranchez le projecteur de la prise secteur et confiez la réparation à un personnel qualifié dans les cas suivants:

- a. Lorsque le cordon ou la fiche d'alimentation sont endommagés ou effilochés.
- b. Si du liquide a été renversé sur le projecteur.
- c. Si le projecteur a été exposé à la pluie ou à l'eau.
- d. Si le projecteur ne fonctionne pas normalement lorsque vous suivez correctement les instructions. Réglez uniquement les commandes indiquées dans le mode d'emploi car un réglage incorrect d'autres commandes peut causer des dommages exigeant l'intervention d'un technicien qualifié pour effectuer de gros travaux de réparation pour remettre le projecteur en état de marche.
- e. Si le projecteur est tombé ou si le coffret est endommagé.
- f. Lorsque les performances du projecteur se dégradent, il faut faire réparer l'appareil.

Lorsque des pièces de rechange sont requises, assurez-vous que le technicien a utilisé des pièces de rechange spécifiées par le fabricant, dont les caractéristiques sont identiques à celles de la pièce originale. Les substitutions de pièces non autorisées peuvent causer un incendie, une décharge électrique ou des blessures corporelles.

Après tout travail de réparation ou d'entretien, demandez au technicien de faire les vérifications de sécurité habituelles pour confirmer que le projecteur est en parfait état de fonctionnement.

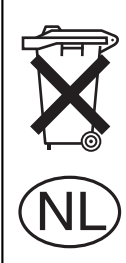

## **Pour l'utilisation aux Pays-Bas**

Bij dit produkt zijn batterijen geleverd.

Wanneer deze leeg zijn, moet u ze niet weggooien maar inleveren als KCA.

## *Circulation de l'air*

Le coffret comporte des ouvertures pour la ventilation, afin d'assurer le bon fonctionnement du produit et de le protéger contre la surchauffe; ces ouvertures ne doivent pas être obstruées ou recouvertes par un objet.

## **ATTENTION**

L'air chaud est expulsé par les ouvertures de sortie d'air. Lorsque vous utilisez ou que vous installez le projecteur, prenez les précautions suivantes.

- Ne placez aucun objet inflammable ou de bombe aérosol à proximité du projecteur, car de l'air chaud est expulsé par les ouvertures de ventilation.
- Veillez à ce que les ouvertures de sortie d'air soient situées à au moins 1 m des objets environnants.
- Ne touchez pas les parties périphériques de l'ouverture de sortie d'air, en particulier les vis et les pièces métalliques. Ces parties deviennent chaudes lorsque le projecteur fonctionne.
- Ne posez pas d'objets sur le coffret. Les objets posés sur le coffret risquent non seulement d'être endommagés, mais aussi ils risquent de s'enflammer sous l'effet de la chaleur dégagée par le projecteur.

Les ventilateurs dont le projecteur est équipé assurent son refroidissement. La vitesse de fonctionnement des ventilateurs change en fonction de la température interne du projecteur.

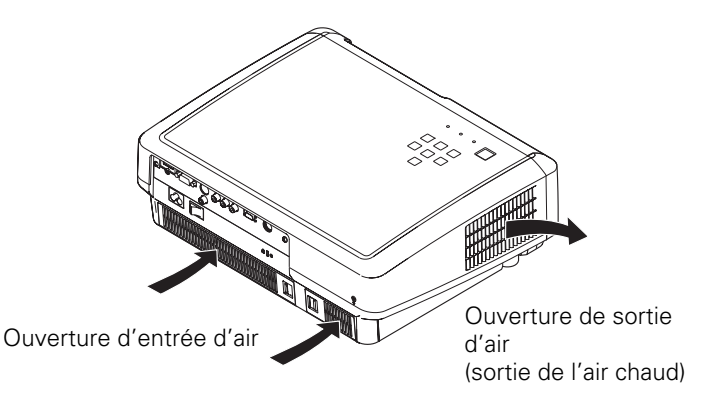

## *Installation du projecteur à une position correcte*

Installez le projecteur à une position correcte. Si vous l'installez à une position incorrecte, vous risquez de réduire la durée de vie de la lampe et de provoquer un incendie.

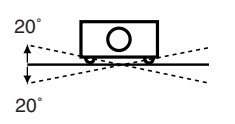

Ne penchez pas le projecteur de plus de 20 degrés d'un côté à l'autre.

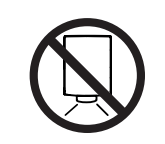

Ne dirigez pas le projecteur vers le bas pour projeter une image.

## **NE PAS DIRIGER VERS LE BAS**

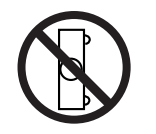

Ne placez pas le projecteur sur l'un de ses côtés pour projeter une image.

## **NE PAS PLACER SUR LES COTES**

## *Déplacement du projecteur*

Lorsque vous déplacez le projecteur, veillez à ce que l'obturateur coulissant automatique soit fermé, et rétractez les pieds réglables pour éviter d'endommager la lentille et le coffret de l'appareil.

Si vous n'utilisez pas le projecteur pendant une période prolongée, rangez-le dans un étui adéquat pour le protéger.

Faites très attention lorsque vous manipulez le projecteur; veillez à ne pas le laisser tomber, le cogner, lui faire subir de forces excessives, ou empiler des objets sur son coffret.

## **PRECAUTION POUR LE TRANSPORT DU PROJECTEUR**

- Evitez absolument de laisser tomber ou de percuter le projecteur, sinon il pourrait subir des dommages ou présenter des anomalies de fonctionnement.
- Pour transporter le projecteur, utilisez un étui de transport adéquat.
- Ne confiez le transport du projecteur à un agent de transport qu'après l'avoir mis dans un étui de transport adéquat. Sinon, le projecteur risquerait d'être endommagé. Pour faire transporter le projecteur par un agent de transport, demandez conseil à votre revendeur.
- Ne rangez pas le projecteur dans son étui avant qu'il soit suffisamment refroidi.

## **Avis de la commission fédérale des communications**

Remarque : Cet appareil a été testé et jugé conforme aux limites des appareils numériques de la classe B, conformément à l'article 15 des jugements FCC. Ces limites sont destinées à assurer une protection raisonnable contre les interférences nuisibles dans une installation résidentielle. Cet appareil produit, utilise et peut émettre de l'énergie de fréquence radio, et s'il n'est pas installé et utilisé conformément aux instructions, il pourra produire des interférences affectant négativement les communications radio. Toutefois, il n'est pas garanti qu'aucune interférence ne se produira pas dans une installation particulière. Si cet appareil cause des interférences affectant négativement la réception des émissions de radio et de télévision, ce qui peut être déterminé en éteignant et en rallumant l'équipement, nous conseillons à l'utilisateur d'essayer de corriger les interférences en prenant une ou plusieurs des mesures suivantes:

- Modifier l'orientation de l'antenne de réception, ou la placer à un autre endroit.
- Eloigner l'équipement du récepteur.
- Brancher l'équipement à une prise sur un circuit différent de celui auquel le récepteur est connecté.
- Demander de l'aide au revendeur ou à un technicien de radio/télévision compétent.

L'utilisation d'un câble gainé est nécessaire pour que l'installation soit conforme aux limites de la classe B de la section B de l'article 15 des jugements FCC. N'effectuez aucun changement ou modification de l'équipement qui ne soit pas spécifié dans les instructions. Si vous effectuez de tels changements ou modifications, on pourra vous demander d'arrêter d'utiliser l'équipement.

Numéro de modèle : PLV-Z4 Nom commercial : Sanyo Partie responsable : SANYO FISHER COMPANY Adresse : 21605 Plummer Street, Chatsworth, California 91311 N° de téléphone : (818)998-7322

## **NORMES DU CORDON D'ALIMENTATION SECTEUR**

Le cordon d'alimentation secteur fourni avec ce projecteur est conforme aux normes d'utilisation du pays où vous l'avez acheté.

## **Cordon d'alimentation secteur pour les Etats-Unis et le Canada:**

Le cordon d'alimentation secteur utilisé aux Etats-Unis et au Canada figure dans la liste des Underwriters Laboratories (UL) et est certifié par la Canadian Standard Association (CSA).

Le cordon d'alimentation secteur possède une fiche de ligne secteur avec mise à la masse. Ceci est un dispositif de sécurité qui garantit que la fiche est bien adaptée à la prise de courant. N'essayez pas de modifier ce dispositif de sécurité. Si vous ne pouvez pas introduire la fiche dans la prise, adressez-vous à votre électricien.

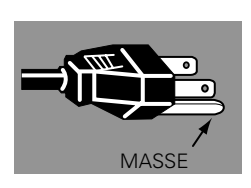

## **Cordon d'alimentation secteur pour le Royaume-Uni:**

Ce cordon est déjà équipé d'une fiche moulée possédant un fusible, dont la valeur est indiquée sur la face de la broche de la fiche. Si vous devez remplacer le fusible, un fusible BS 1362 de même calibre approuvé par ASTA et portant la marque ⊛ doit être utilisé. Si le cache du fusible est détachable, n'utilisez jamais la fiche sans son cache.

Si vous avez besoin de remplacer le fusible, veillez à ce qu'il soit d'une couleur identique à celle que vous pouvez voir sur la face de la broche de la fiche (rouge ou orange). Vous pouvez vous procurer les caches de fusibles au service des pièces indiqué dans votre mode d'emploi. Si la fiche fournie n'est pas adaptée à votre prise de courant, veuillez la couper et la détruire.

Vous devez préparer correctement l'extrémité du cordon souple et fixer la fiche adéquate.

## **AVERTISSEMENT: IL EST DANGEREUX D'INTRODUIRE UNE FICHE DONT LE CORDON FLEXIBLE EST DENUDE DANS UNE PRISE DE COURANT SOUS TENSION.**

Les fils du cordon secteur de cet appareil possèdent des couleurs correspondant aux codes suivants:

- Vert et jaune ................. Masse
- Bleu .............................. Neutre
- Brun .............................. Conducteur

Comme les couleurs des fils du cordon secteur de cet appareil peuvent ne pas correspondre aux marques de couleurs identifiant les bornes de votre fiche, procédez comme suit:

Le fil vert et jaune doit être connecté à la borne de la fiche marquée de la lettre E ou du symbole de masse de sécurité  $\frac{1}{\epsilon}$ , ou colorée en vert ou en vert et jaune.

Le fil bleu doit être connecté à la borne marquée de la lettre N ou colorée en noir.

Le fil brun doit être connecté à la borne marquée de la lettre L ou colorée en rouge.

## **AVERTISSEMENT: CET APPAREIL DOIT ETRE MIS A LA MASSE.**

**LA PRISE DE COURANT DOIT ETRE INSTALLEE A PROXIMITE DE L'APPAREIL, ET ETRE FACILEMENT ACCESSIBLE.**

## **Nom des composants et leurs fonctions**

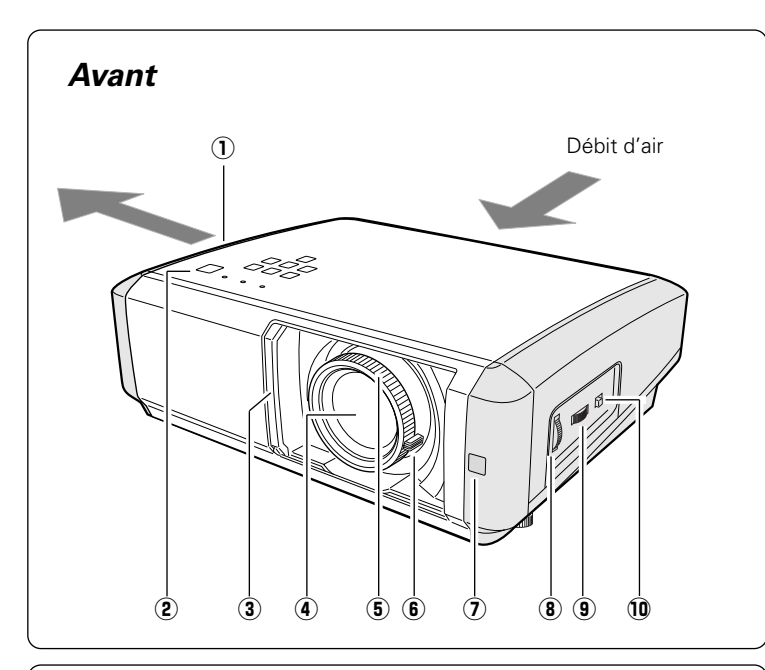

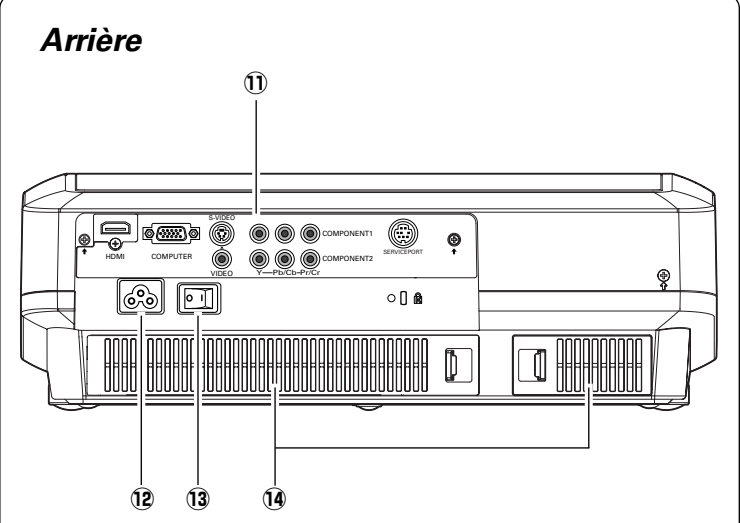

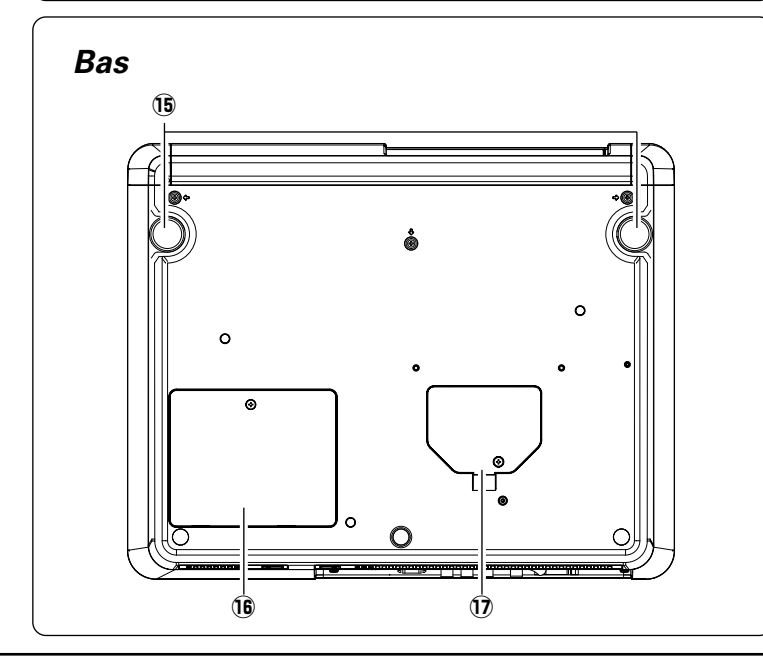

q **Ouverture de sortie d'air**

# **ATTENTION**

L'air chaud est expulsé par l'ouverture de sortie d'air. Ne placez pas d'objets sensibles à la chaleur à proximité de ce côté.

- **(2) Commandes et témoins sur le projecteur**
- e **Obturateur coulissant automatique**
- **4** Lentille de projection
- **6** Bague de mise au point
- y **Levier de zoom**
- u **Récepteur de télécommande infrarouge**
- i **Bague de décalage vertical de lentille (haut/bas)**
- o **Bague de décalage horizontal de lentille (gauche/droite)**
- !0 **Verrou de décalage de lentille**
- !1 **Bornes et connecteurs**
- !2 **Connecteur de cordon d'alimentation**
- !3 **Interrupteur principal**
- !4 **Ouverture d'entrée d'air/Filtre à air**

- !5 **Pieds réglables**
- !6 **Couvercle de la lampe**
- !7 **Couvercle de l'orifice de nettoyage du panneau RGB**

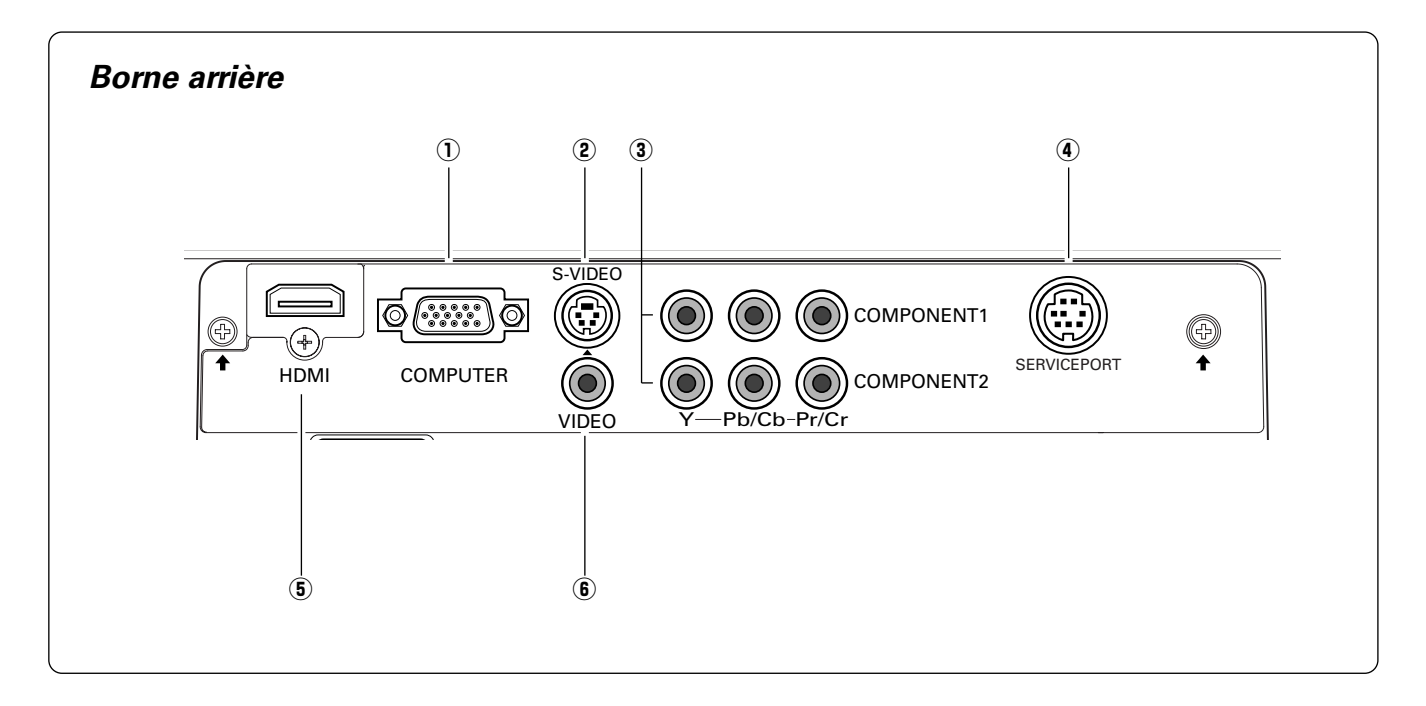

## q **COMPUTER**

Connectez la sortie d'ordinateur ou la sortie vidéo RGB Scart à 21 broches à ce connecteur. (p.17)

## w **S-VIDEO**

Branchez la sortie S-Vidéo d'un équipement vidéo à ce connecteur. (p.16)

## e **COMPONENT 1 ou 2**

Branchez la sortie vidéo component à ces connecteurs. (p.16)

## **4** SERVICE PORT

Ce connecteur est utilisé pour effectuer des travaux d'entretien sur le projecteur.

#### t **HDMI**

Branchez la sortie HDMI d'un équipement vidéo à cette borne. (p.17)

## y **VIDEO**

Branchez la sortie vidéo composite d'un équipement vidéo à ce connecteur. (p.16)

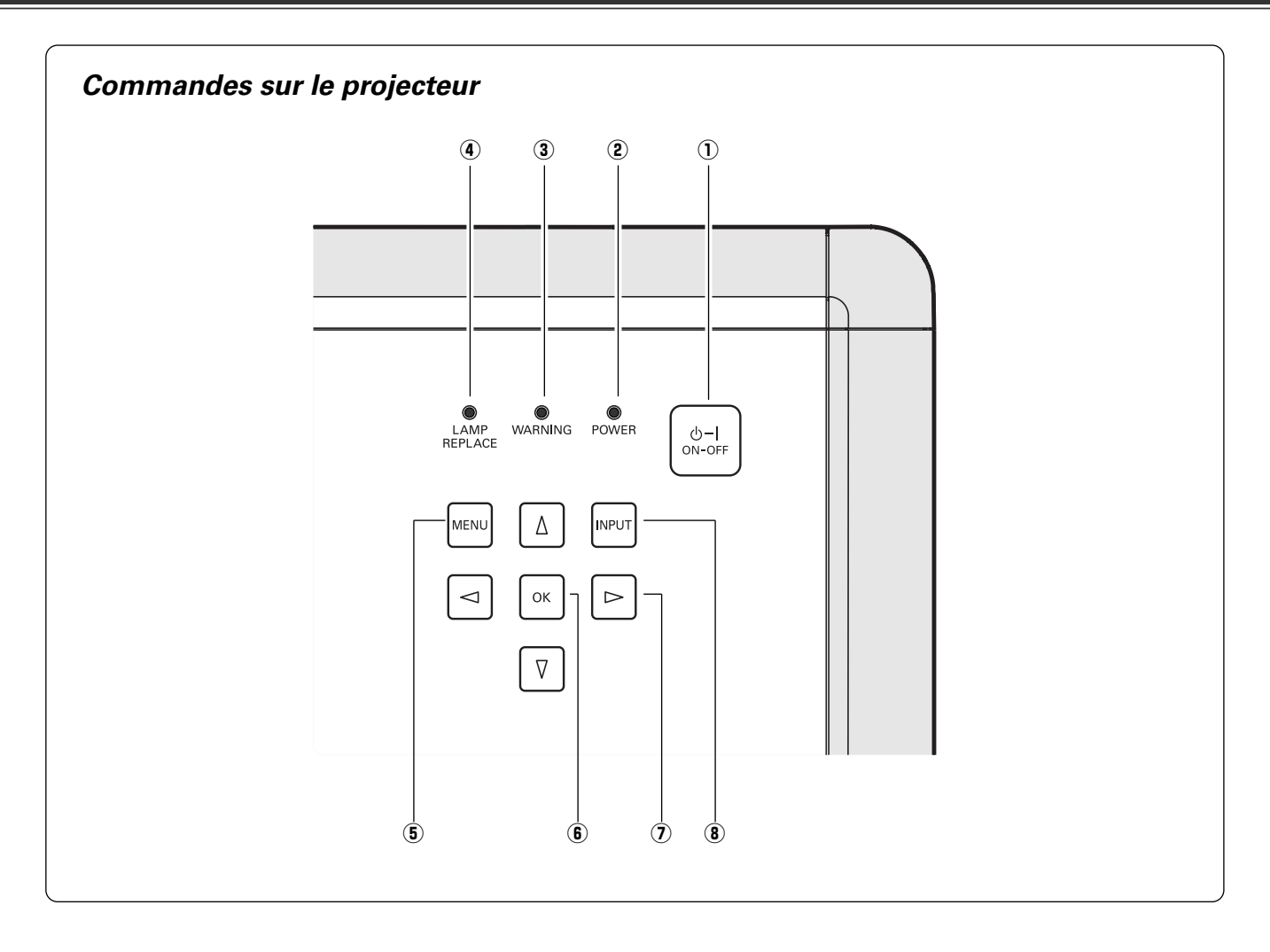

#### $\Omega$  Touche de MARCHE/ARRET D'ALIMENTATION **(ON–OFF)**

Utilisée pour allumer ou éteindre le projecteur. (p.18, 19)

## **2** Témoin d'alimentation (POWER)

- Il s'allume continuellement en rouge lorsque le projecteur est en mode de veille.
- Il reste allumé en vert lorsque le projecteur fonctionne.
- Clignote en rouge pendant la période de refroidissement. - Clignote en vert en mode d'extinction automatique. (p.37)

Lorsque l'obturateur coulissant automatique est fermé pendant le fonctionnement, il clignote en orange. (p.49) (7) Touches de POINTAGE **AV 4D** 

## e **Témoin d'alarme (WARNING)**

S'allume en rouge lorsque le projecteur détecte une anomalie. Il clignote aussi en rouge lorsque la température interne du projecteur s'élève au-delà des limites d'utilisation normale. (p.41, 49)

## **4** Témoin de remplacement de la lampe **(LAMP REPLACE)**

Ce témoin s'allume en jaune lorsque la durée de vie de la lampe du projecteur arrive à sa fin. (p.46, 49)

## **(5) Touche MENU**

Utilisée pour ouvrir ou fermer le menu à l'écran. (p.20).

## y **Touche OK**

Pour exécuter l'élément sélectionné ou l'utiliser pour accéder aux éléments des sous-menus. (p.20)

Pour sélectionner un élément ou ajuster les valeurs de réglage dans le menu à l'écran, ou les utiliser pour effectuer un panning de l'image en mode 4:3 pleine hauteur. (p.34)

## i **Touche d'ENTREE (INPUT)**

Utilisée pour sélectionner la source d'entrée. (p.24)

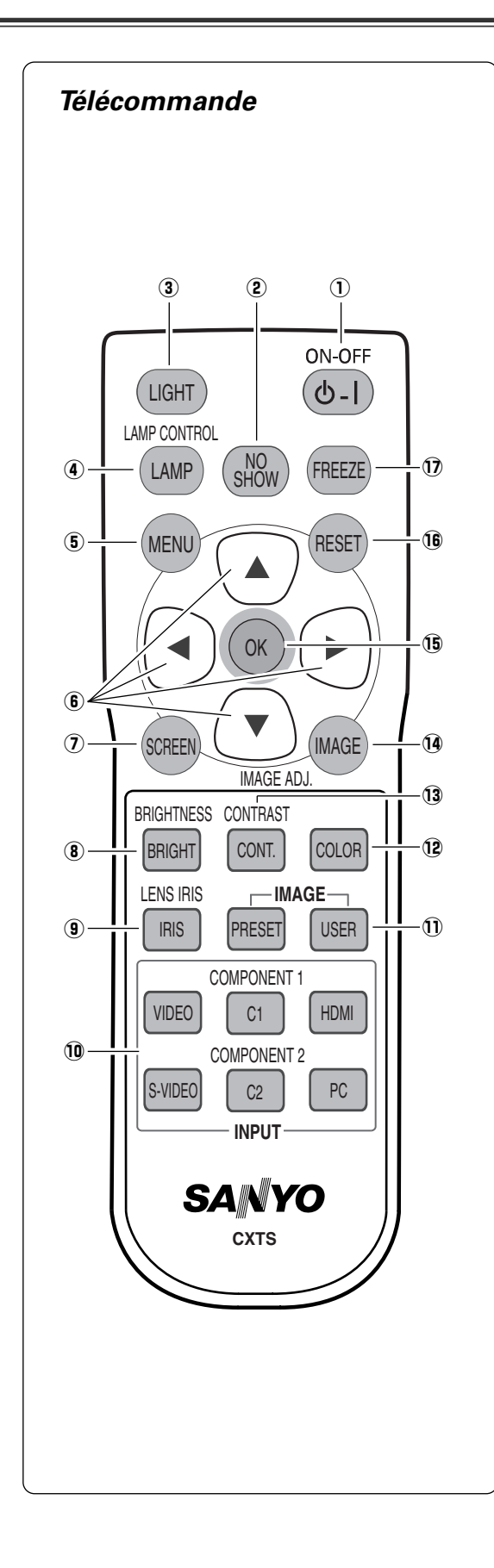

- q **Touche de MARCHE/ARRET D'ALIMENTATION (ON-OFF)** Utilisée pour allumer et éteindre le projecteur. (p.18, 19)
- w **Touche SANS IMAGE (NO SHOW)** Eteint momentanément l'image sur l'écran. (p.23)
- e **Touche d'ECLAIRE (LIGHT)** Eclaire les touches de la télécommande pendant 10 secondes environ. (p.22)
- **(4) Touche de CONTROLE DE LA LAMPE (LAMP CONTROL)** Sélectionne un mode de lampe. (p.22, 29)
- **(5) Touche MENU** Utilisée pour ouvrir ou fermer le menu à l'écran. (p.20)
- **(6) Touches de POINTAGE AV4▶** Pour sélectionner un élément ou ajuster les valeurs de réglage dans le menu à l'écran, ou les utiliser pour effectuer un panning de l'image en mode 4:3 pleine hauteur. (p.34)
- u **Touche d'ECRAN (SCREEN)** Sélectionne une taille d'écran. (p.23, 33)
- i **Touche de LUMINOSITÉ (BRIGHTNESS)** Réglée la luminosité de l'image projetée. (p.23, 28)
- o **Touche d'IRIS DE LENTILLE (LENS IRIS)** Réglée l'iris de la lentille. (p.23, 29)
- !0 **Touches d'ENTREE (INPUT)** Sélectionne une source d'entrée. (p.24)
- !1 **Touches d'IMAGE (IMAGE)** Utilisée pour sélectionner les niveaux d'image. (p.23, 27)
- !2 **Touche de COULEUR (COLOR)** Réglée l'intensité de la couleur de l'image projetée. (p.23, 28)
- !3 **Touche de CONTRASTE (CONTRAST)** Réglée le contraste de l'image projetée. (P.23, 28)
- !4 **Touche d'AJUSTEMENT DE L'IMAGE (IMAGE ADJ.)** Faite apparaître les éléments du menu Ajust. Image un par un, et régler directement leur niveau d'image. (p.23, 28)
- !5 **Touche OK**

Pour exécuter l'élément sélectionné ou l'utiliser pour accéder aux éléments des sous-menus. (p.20)

!6 **Touche de RÉINITIALISATION (RESET)**

Remise le réglage à la valeur précédente. Cette fonction n'est utilisable que lorsque vous sélectionnez les

- fonctions Ajust. Image (p.28 31), Ajustement image (p.32) et Trapèze dans le menu Réglages (p.35).
- !7 **Touche d'ARRET SUR IMAGE (FREEZE)** Pour immobiliser l'image sur l'écran. (p.22)

## *Plage d'utilisation de la télécommande*

Dirigez la télécommande vers le projecteur (récepteur de télécommande infrarouge) lorsque vous appuyez sur une touche. La plage de fonctionnement maximale de la télécommande est de 5 m et 60° environ, de l'arrière ou de l'avant du projecteur.

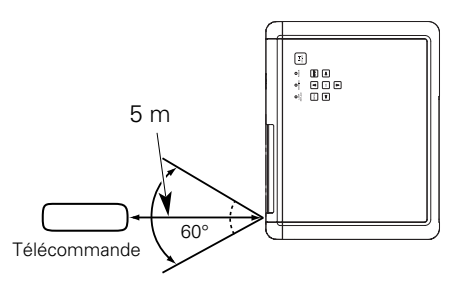

## *Installation des piles de la télécommande*

- Tirez le couvercle vers le haut et ouvrez-le. Ouvrez le couvercle du *1* Ouvrez le couvercie du  $2$  installez des piles neuves dans 3<br>compartiment des piles.  $2$  le compartiment.
- Installez des piles neuves dans le compartiment.

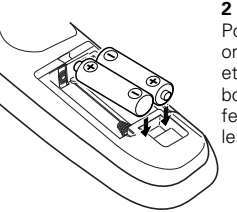

**2 piles format AA** Pour assurer une bonne orientation des polarités (+ et –), veillez à ce que les bornes des piles soient fermement en contact avec les broches du logement.

Replacez le couvercle du compartiment des piles.

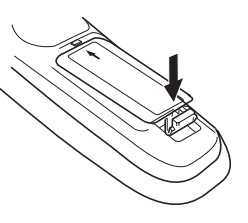

- Pour vous assurer d'un fonctionnement correct, respectez les précautions suivantes.
	- Utilisez des piles de type alcalin 2 AA ou LR06.
	- Remplacez toujours les piles par jeux.

\* Lorsque vous remplacez les piles de la télécommande, le code de la télécommande revient automatiquement au code initial (Code 1) (p.38).

- N'utilisez pas une nouvelle pile avec une pile usée.
- Evitez tout contact avec de l'eau ou d'autres liquides.
- N'exposez pas les télécommandes à une humidité excessive ou à la chaleur.
- Ne faites pas tomber la télécommande.
- Si les piles ont fuit dans la télécommande, essuyez le compartiment des piles et installez de nouvelles piles.
- Risque d'explosion si les piles sont remplacées par un type de piles incorrect.
- Jetez les piles usées conformément aux instructions.

## *Positionnement du projecteur*

Ce projecteur a été conçu pour effectuer la projection sur une surface plane, avec une plage de mise au point de 1,2 m à 9,2 m à la valeur de zoom maximum, et une plage de 2,4 m à 9,2 m à la valeur de zoom minimum. Pour plus de détails concernant la taille de l'écran et la distance entre le projecteur et l'écran, reportez-vous au tableau et à l'illustration cidessous.

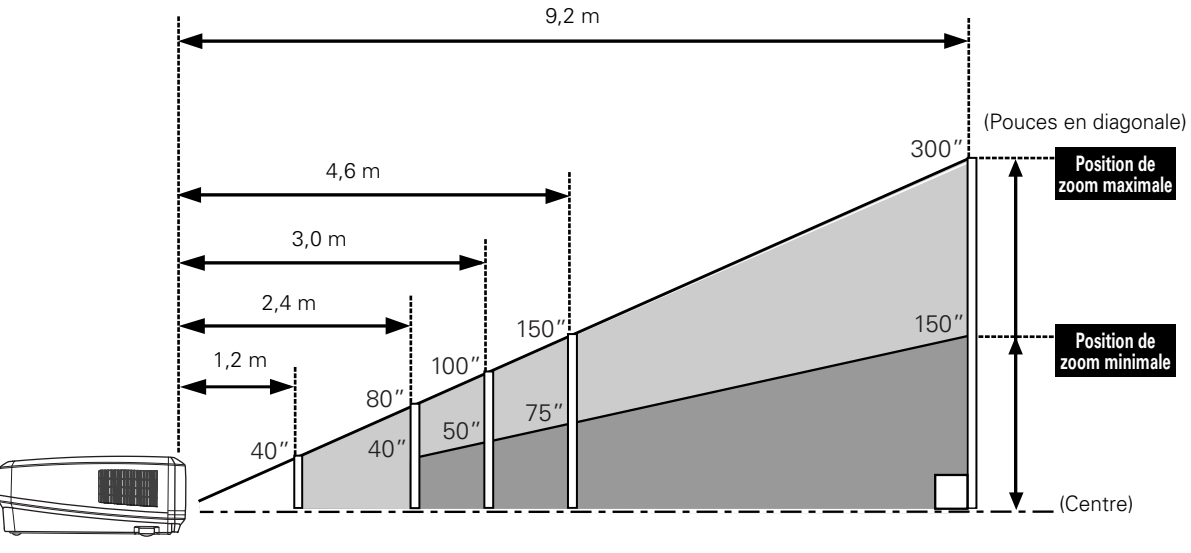

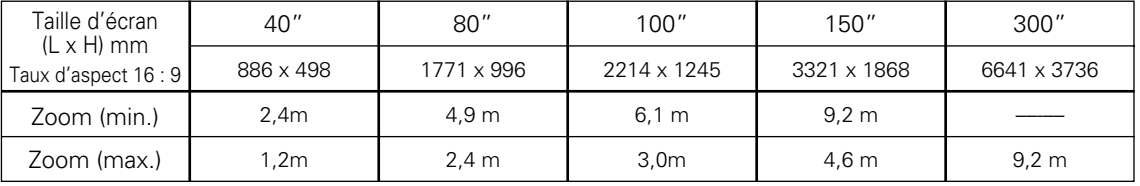

#### ✔*Remarque:*

*• La luminosité de la salle a une grande influence sur la qualité de l'image. Il est conseillé de baisser l'éclairage ambiant pour obtenir des images plus belles.*

*• Toutes les mesures sont approximatives et peuvent être différentes des valeurs réelles.*

## *Pieds réglables*

Vous pouvez régler l'angle de projection jusqu'à 7,7 degrés à l'aide des pieds réglables.

- Tournez les pieds réglables et inclinez le projecteur à la hauteur adéquate; pour élever les pieds, tournez les deux pieds dans le sens des aiguilles d'une montre. *1*
- Pour abaisser ou pour rétracter les pieds réglables, tournez les deux pieds dans le sens inverse des aiguilles d'une montre. *2*

La déformation de trapèze d'une image projetée peut être corrigée à l'aide de l'opération par menu. (p.35)

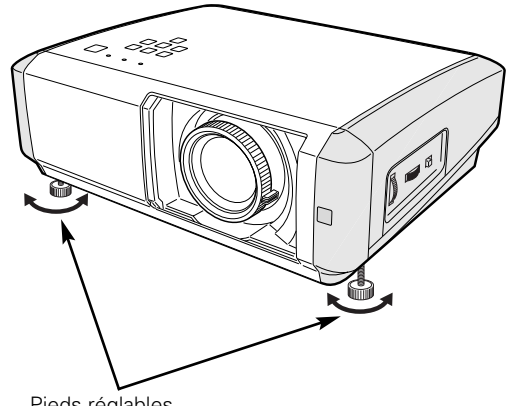

Pieds réglables

## *Branchement du cordon d'alimentation secteur*

Ce projecteur utilise une tension nominale d'entrée de 100 - 120 V CA ou 200 - 240 V CA. Le projecteur fera automatiquement la sélection de la tension d'entrée correcte. Il est conçu pour fonctionner avec des systèmes d'alimentation monophasé avec conducteur neutre de prise de terre. Pour réduire les risques de décharge électrique, ne branchez pas le projecteur dans un autre type de système d'alimentation.

Consultez votre revendeur autorisé ou un centre de service en cas de doute sur l'alimentation actuellement utilisée.

Branchez le projecteur à l'équipement périphérique avant d'allumer le projecteur. (Pour plus de détails concernant les branchements, reportez-vous aux pages 16 - 17.)

# **ATTENTION**

Par mesure de sécurité, débranchez le cordon d'alimentation secteur lorsque le projecteur n'est pas utilisé.

Lorsque ce projecteur est branché à la prise de courant avec le cordon d'alimentation secteur et que l'interrupteur d'alimentation principal est sur la position de marche, le projecteur est en mode d'attente et consomme alors une faible quantité de courant. Mettez l'interrupteur d'alimentation principal sur la position d'arrêt lorsque le projecteur n'est pas utilisé.

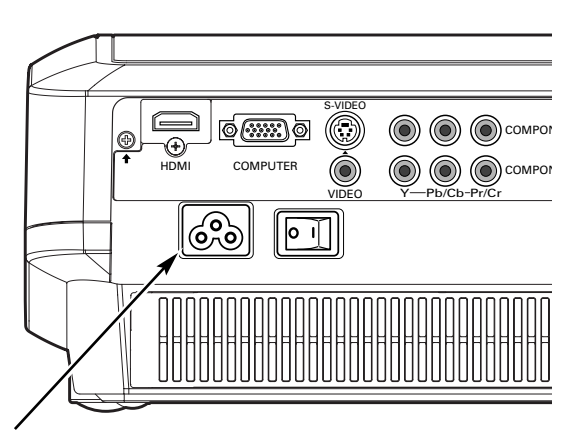

Branchez le cordon d'alimentation secteur (fourni) au projecteur.

La prise de courant doit se trouver à proximité de cet appareil et être facilement accessible.

## **REMARQUE CONCERNANT LE CORDON D'ALIMENTATION**

Le cordon d'alimentation secteur doit être conforme aux normes d'utilisation en vigueur dans le pays où vous utilisez le projecteur. Vérifiez le type de fiche secteur en vous référant au tableau ci-dessous; il faut utiliser le cordon d'alimentation secteur adéquat. Si le cordon d'alimentation secteur fourni n'est pas adapté à la prise secteur, adressez-vous à votre revendeur.

![](_page_13_Picture_193.jpeg)

## *Déplacement de la lentille*

Vous pouvez déplacer manuellement la lentille de projection vers le haut et vers le bas, ou vers la gauche et vers la droite, à l'aide des bagues de décalage de lentille, afin d'ajuster la position d'une image projetée. Une fois la position ajustée, verrouillez la lentille à l'aide du verrou de décalage de lentille.

Déplacez la lentille de projection vers la gauche ou vers la droite à l'aide de la bague de décalage horizontal de lentille.

**Bague de décalage horizontal de lentille (gauche/droite)**

Déplacez la lentille de projection vers le haut ou vers le bas à l'aide de la bague de décalage vertical de lentille.

![](_page_14_Figure_6.jpeg)

## **Décalage horizontal de lentille (gauche/droite)**

![](_page_14_Figure_8.jpeg)

![](_page_14_Figure_9.jpeg)

**Décalage vertical de lentille (haut/bas)**

![](_page_14_Figure_12.jpeg)

#### ✔*Remarque:*

- *• La meilleure image est obtenue généralement au centre de la plage de décalage de la lentille.*
- *• Lorsque vous décalez la lentille de projection jusqu'à sa limite maximum vers la gauche ou vers la droite, la fonction de décalage vertical de lentille ne fonctionnera pas jusqu'à sa limite maximum; lorsque vous décalez la lentille de projection jusqu'à sa limite maximum vers le haut ou vers le bas, la fonction de décalage horizontal de lentille ne fonctionnera pas jusqu'à sa limite maximum.*

Vous pouvez connecter ce projecteur à six appareils à la fois au maximum. Pour plus de détails concernant les connexions, reportez-vous aux illustrations ci-dessous.

## *Branchement à un équipement vidéo (Vidéo, S-Vidéo)*

## **Video, S-video**

Utilisez le câble vidéo fourni ou un câble S-vidéo (disponible dans le commerce).

![](_page_15_Figure_5.jpeg)

## *Branchement à un équipement vidéo (Component)*

#### **Component**

Utilisez un câble component (en option).

![](_page_15_Figure_9.jpeg)

#### ✔*Remarque:*

*• Pour plus de détails concernant la commande de câbles en option, reportez-vous à la page 55.*

![](_page_15_Picture_12.jpeg)

#### *Remarque:*

*Lorsque vous raccordez le câble, les cordons d'alimentation du projecteur et de l'appareil extérieur doivent être débranchés de la prise secteur.*

## *Branchement à un équipement vidéo (HDMI, RGB Scart)*

## **HDMI**

Utilisez un câble HDMI (en option) pour HDMI.

## **RGB Scart**

Utilisez un câble Scart-VGA fourni en option.

![](_page_16_Figure_6.jpeg)

![](_page_16_Figure_7.jpeg)

## *Branchement à un ordinateur*

## **Ordinateur (Analogique)**

Utilisez un câble VGA (disponible dans le commerce) ou un câble DVI-VGA (disponible dans le commerce).

![](_page_16_Figure_11.jpeg)

**Sortie de moniteur**

![](_page_16_Figure_13.jpeg)

#### $\sqrt{2}$ 0  $\circledcirc$ (C) COMPONENT1 HDMI **COMPUTER COMPONENT** COMPONENT2 Y-Pb/Cb-Pr/Cr VIDEO  $\circ \, \mathbb{D} \, \, \mathbb{R}$ 629  $\circ$  T

#### ✔*Remarque:*

*Remarque:*

*• Pour plus de détails concernant la commande de câbles en option, reportez-vous à la page 55.*

![](_page_16_Picture_17.jpeg)

*Lorsque vous raccordez le câble, les cordons d'alimentation du projecteur et de l'appareil extérieur doivent être débranchés de la prise secteur.*

## *Mise sous tension du projecteur*

- *1* Accomplir tous les branchements périphériques (avec l'ordinateur, le magnétoscope, etc.) avant d'allumer le projecteur.
- Branchez le cordon d'alimentation secteur du projecteur dans une prise secteur, et mettez l'interrupteur principal sur la position de marche. Le témoin POWER s'allume alors en rouge. *2*
- Appuyez sur la touche ON-OFF du projecteur ou de la télécommande. Le témoin POWER devient vert, et les ventilateurs se mettent en marche. L'obturateur coulissant automatique s'ouvre, puis un affichage des préparatifs apparaît sur l'écran et le compte à rebours commence. *3*
- *4* Une fois le compte à rebours terminé, la source d'entrée sélectionnée en dernier apparaît sur l'écran.

![](_page_17_Figure_6.jpeg)

![](_page_17_Figure_7.jpeg)

![](_page_17_Figure_8.jpeg)

**Arrêt (OFF) Marche (ON)**

#### **Source d'entrée sélectionnée**

![](_page_17_Picture_12.jpeg)

## **Obturateur coulissant automatique**

![](_page_17_Figure_14.jpeg)

Utilisez cette languette lorsque vous effectuez les opérations manuellement.

![](_page_17_Picture_16.jpeg)

Ne touchez pas l'obturateur coulissant pendant qu'il se déplace, car vous pourriez causer une panne ou vous blesser.

#### ✔*Remarque:*

- *• Si l'obturateur coulissant automatique est à demi ouvert, le projecteur ne s'allume pas et le témoin POWER clignote en orange. Dans ce cas, appuyez à nouveau sur la touche ON-OFF.*
- *• Lorsque "Arrêt capte.à reb." ou "Off" est sélectionné dans la fonction Affichage, le compte à rebours n'apparaît pas sur l'écran. (p.36)*
- *• Pendant la durée du compte à rebours, toutes les opérations sont inutilisables.*

## *Mise hors tension du projecteur*

Appuyez sur la touche ON-OFF sur le projecteur ou sur la télécommande; un message "Eteindre?" apparaît alors sur l'écran. Appuyez à nouveau sur la touche ON-OFF pour éteindre le projecteur. *1*

Lorsque la fonction Confirmation de l'extinction est sur "Off", le projecteur s'éteint sans confirmation. (Reportezvous à la section "Confirmation de l'extinction" dans le menu Réglages à la page 37.) L'obturateur coulissant automatique se ferme et le témoin POWER se met à clignoter en rouge. Le clignotement continue pendant 60 secondes environ pendant que les ventilateurs fonctionnent.

*2* Une fois que le projecteur s'est suffisamment refroidi pour pouvoir être à nouveau allumé, le témoin POWER s'allume en rouge. Vous pouvez ensuite mettre l'interrupteur principal sur la position d'arrêt et débrancher le cordon d'alimentation secteur.

![](_page_18_Picture_5.jpeg)

POUR CONSERVER LA DUREE DE VIE DE LA LAMPE, ATTENDEZ AU MOINS 5 MINUTES AVANT D'ETEINDRE LA LAMPE APRES L'AVOIR ALLUMEE.

NE DEBRANCHEZ PAS LE CORDON D'ALIMENTATION SECTEUR PENDANT QUE LES VENTILATEURS FONCTIONNENT OU AVANT QUE LE TEMOIN POWER AIT CESSE DE CLIGNOTER. SINON, LA DUREE DE VIE DE LA LAMPE SERA DIMINUEE.

#### ✔*Remarque:*

- *• Si l'obturateur coulissant automatique est fermé pendant le fonctionnement, le projecteur s'éteint automatiquement par mesure de sécurité. Veillez à éteindre le projecteur en appuyant sur la touche ON-OFF du projecteur ou de la télécommande après avoir utilisé le projecteur.*
- *• Pendant que le témoin POWER clignote, le refroidissement de la lampe est en cours et il est impossible d'allumer le projecteur. Attendez que le témoin POWER soit devenu rouge avant de rallumer le projecteur.*
- *• Ne faites pas fonctionner le projecteur continuellement sans aucune interruption. L'utilisation continue risque de diminuer la durée de vie de la lampe. Eteignez le projecteur et laissez-le éteint pendant environ une heure par 24 heures.*
- *• La vitesse de fonctionnement des ventilateurs change en fonction de la température interne du projecteur.*
- *• Si le témoin WARNING clignote ou s'allume en rouge, reportez-vous à la section "Témoin WARNING" à la page 41.*
- *• Ne rangez pas le projecteur dans son étui avant qu'il soit suffisamment refroidi.*

![](_page_18_Picture_15.jpeg)

Le message disparaît après 4 secondes.

## *Utilisation du menu à l'écran*

Vous pouvez régler ou configurer le projecteur en utilisant le menu à l'écran. Les menus possèdent une structure hiérarchique comportant un menu principal divisé en sous-menus, qui sont euxmêmes divisés en autres sous-menus. Pour plus de détails concernant les réglages et la procédure de configuration, reportezvous aux pages suivantes.

- Appuyez sur la touche MENU du projecteur ou de la télécommande pour afficher le menu à l'écran. *1*
- Utilisez les touches de POINTAGE ▲▼ pour mettre en surbrillance ou sélectionner un élément du menu principal. Appuyez sur la touche de POINTAGE ▶ ou sur la touche OK pour accéder aux éléments des sous-menus. (L'élément sélectionné est mis en surbrillance en ORANGE.) *2*
- Utilisez les touches de POINTAGE ▲▼ pour sélectionner l'élément de sous-menu, et appuyez sur la touche de POINTAGE  $\blacktriangleright$  ou sur la touche OK pour accéder à l'élément sélectionné. *3*
- Utilisez les touches de POINTAGE <>>
J<br/>pour ajuster le réglage ou basculer entre chacun des modes, et appuyez sur la touche de POINTAGE ▶ ou sur la touche OK pour l'activer et revenir au sous-menu. *4*
- Revenez au menu principal en appuyant sur la touche de POINTAGE <. Pour quitter le menu à l'écran, appuyez à nouveau sur la touche MENU. *5*

![](_page_19_Figure_8.jpeg)

#### **Télécommande**

![](_page_19_Picture_10.jpeg)

#### **Menu à l'écran (Menu principal)**

![](_page_19_Picture_12.jpeg)

![](_page_19_Picture_242.jpeg)

## *Le menu et ses fonctions*

Pour plus de détails concernant le contenu des menus, reportez-vous à l'Arborescence des menus aux pages 50 et 51.

![](_page_20_Figure_3.jpeg)

## q **Image**

Sélectionne un niveau d'image parmi Mode contraste, Mode authentique, Naturel, Vivant, Dynamique, Mode précision, Animé, Image personnalisée 1 - 4. (p.27)

## 2 Ajust. image

Règle la Luminosité, Contraste, Couleur, Teinte, Température de couleur, Balance des gris (Rouge/Vert/Bleu), Netteté, Contrôle de la lampe, Gamma, Progressif, Iris (Objectif), Menu avancé, Reset, Mémoriser. (p.28 à 31)

## e **Ajustement image**

Sélectionne Agrandissement, Horizontal, Vertical, Ajustement auto., Synchro fine et Total de points pour régler les paramètres correspondant au format du signal d'entrée. (p.32)

## r **Écran**

Règle la taille de l'écran parmi Pleine largeur, Plein écran 16:9, Zoom, Mode sous-titres, 4:3 normal, 4:3 pleine hauteur, Déformation naturelle 1, Déformation naturelle 2. (p.33 à 34)

## t **Entrée**

Sélectionne une source d'entrée parmi Vidéo, S-vidéo, Component 1, Component 2, HDMI et Ordinateur. Pour l'entrée Vidéo et S-vidéo, sélectionne un système vidéo parmi AUTO, PAL, SECAM, NTSC, NTSC4.43, PAL-M, PAL-N. (p.24 à 26)

## y **Réglages**

Change différents réglages: Langue, Menu avancé, Position du menu, Trapèze, Mode d'installation, Arrière, HDMI, Fond bleu, Affichage, Logo, Confirmation de l'extinction, Logo capture écran, Extinction automatique, Télécommande, Obturateur, Nettoyage, Ajustement panneaux, Remise à zéro lampe, Réglages d'usine. (p.35 à 39)

## u **Information**

Affiche le Signal, Synchro Horiz., Synchro Vert. de l'image projetée et la Durée de la lampe. (p.40)

## i **Guide**

L'opération par touches est affichée.

## *Réglage du zoom et de la mise au point*

Tournez le levier de zoom pour agrandir ou réduire l'image au zoom.

Tournez la bague de mise au point pour régler la mise au point de l'image projetée.

![](_page_21_Picture_4.jpeg)

Bague de mise au point

## *Fonctionnement de la télécommande*

Pour certaines opérations utilisées fréquemment, il est conseillé d'utiliser la télécommande. Vous pouvez effectuer l'opération voulue en appuyant simplement sur l'une des touches, sans avoir à afficher le menu à l'écran.

## **Touche LIGHT**

Appuyez sur la touche LIGHT pour éclairer les touches de la télécommande. Les éclairages seront éteints automatiquement lorsque vous n'appuyez sur aucune touche de la télécommande pendant 10 secondes. **Touche**

## **Touche FREEZE**

Appuyez sur la touche FREEZE pour immobiliser l'image sur l'écran. Pour annuler la fonction de arrêt sur image, appuyez de nouveau sur la touche FREEZE ou appuyez sur n'importe quelle autre touche.

## **Touche LAMP CONTROL**

Appuyez sur la touche LAMP CONTROL pour sélectionner le mode de lampe voulu pour changer la luminosité de l'écran.

Normal . . . . . Luminosité normale.

- $Q_{4}$  Auto 1  $\dots$ . Luminosité correspondant au signal d'entrée.
- Auto 2 . . . . . Moins lumineux et plus doux que Auto 1.
- Eco . . . . . . . Diminue la luminosité et réduit la consommation de courant de la lampe.

Le mode des lampes est mis automatiquement sur Eco lorsqu'aucun signal n'est entré.

#### **Télécommande**

![](_page_21_Picture_20.jpeg)

## ✔*Remarque:*

*• Pour plus de détails concernant les autres touches, reportezvous à la page suivante.*

## **Touche SCREEN**

Appuyez sur la touche SCREEN pour sélectionner la taille d'écran voulue. Pour plus de détails, reportez-vous à la page 33.

## **Touche NO SHOW**

Appuyez sur la touche NO SHOW pour faire apparaître une image entièrement noire. Pour retourner à la normale, appuyez de nouveau sur la touche NO SHOW ou appuyez sur n'importe quelle autre touche.

## **Touche RESET**

Appuyez sur la touche RESET pour réinitialiser les données réglées. Tous les réglages retournent alors à leur valeur précédente. Lorsque vous sélectionnez un élément du menu principal, tous ses éléments des sous-menus seront réinitialisés. Lorsque vous sélectionnez un élément de sous-menu, l'élément sélectionné seulement sera réinitialisé. Cette fonction n'est utilisable que lorsque vous sélectionnez les fonctions Ajust. Image (p.28 - 31), Ajustement image (p.32) et Trapèze dans le menu Réglages. (p.35)

## **Touche IMAGE ADJ.**

Appuyez sur la touche IMAGE ADJ. pour afficher les éléments du menu Ajust. image un par un, et régler directement l'élément sélectionné. Pour plus de détails, reportez-vous à la page 28.

## **Touche BRIGHTNESS**

Pour régler la luminosité, appuyez sur la touche BRIGHTNESS pour faire apparaître la barre d'ajustement, et utilisez les touches de POINTAGE <> pour régler la luminosité. Une fois le réglage terminé, appuyez sur la touche MENU. Pour plus de détails, reportez-vous à la page 28.

## **Touche CONTRAST**

Pour régler le contraste, appuyez sur la touche CONTRAST pour faire apparaître la barre d'ajustement, et utilisez les touches de POINTAGE <>>>
pour régler le contraste. Une fois le réglage terminé, appuyez sur la touche MENU. Pour plus de détails, reportez-vous à la page 28.

## **Touche COLOR**

Pour régler la couleur, appuyez sur la touche COLOR pour faire apparaître la barre d'ajustement, et utilisez les touches de POINTAGE <> pour régler la couleur. Une fois le réglage terminé, appuyez sur la touche MENU. Pour plus de détails, reportez-vous à la page 28.

## **Touche LENS IRIS**

Pour régler l'iris (objectif), appuyez sur la touche LENS IRIS pour faire apparaître la barre d'ajustement, et utilisez les touches de POINTAGE  $\blacklozenge$  pour régler l'iris (objectif). Une fois le réglage terminé, appuyez sur la touche MENU. Pour plus de détails, reportez-vous à la page 29.

## **Touches IMAGE**

Appuyez sur la touche IMAGE pour sélectionner un niveau d'image voulu sur l'écran. Pour plus de détails, reportez-vous à la page 27.

## ✔*Remarque:*

*• Si vous appuyez sur la touche OK après avoir réglé chaque élément du menu Ajust. image ou la luminosité, le contraste, la couleur et l'iris (objectif), le menu à l'écran apparaît.*

![](_page_22_Figure_21.jpeg)

## ✔*Remarque:*

*• Pour les autres touches, reportez-vous à la page précédente.*

![](_page_22_Picture_24.jpeg)

Le message disparaît après 4 secondes.

## *Sélection du système et de la source d'entrée*

Choisissez la source d'entrée en appuyant sur la touche INPUT du projecteur ou sur les touches INPUT de la télécommande.

#### ✔*Remarque:*

*• Avant de sélectionner une source d'entrée à l'aide de ces touches, vous devez régler chaque entrée sur les formes de signal correctes en utilisant les opérations par menu décrites aux pages 25 et 26.*

![](_page_23_Figure_5.jpeg)

#### **Touches INPUT Télécommande**

Appuyez sur les touches VIDEO, S-VIDEO, C1, C2, HDMI ou PC de la télécommande en fonction de la source d'entrée utilisée.

- Lorsque le signal d'entrée vidéo est connecté au connecteur VIDEO, sélectionnez VIDEO. **VIDEO**
- Lorsque le signal d'entrée vidéo est connecté au connecteur S-VIDEO, sélectionnez S-VIDEO. **S-VIDEO**
- Lorsque le signal d'entrée vidéo est connecté aux connecteurs Y-Pb/Cb-Pr/ Cr, sélectionnez C1/C2. **C1/C2**
- Lorsque le signal d'entrée vidéo est connecté à la borne HDMI, sélectionnez HDMI. **HDMI**
- **PC** Lorsque le signal d'entrée de l'ordinateur est branché au connecteur COMPUTER, sélectionnez PC.

![](_page_23_Figure_14.jpeg)

**Touches INPUT: VIDEO/S-VIDEO/C1/C2/HDMI/PC**

## **Opération par Menu Menu Entrée**

- *1* Sélectionnez le menu Entrée à l'aide des touches de POINTAGE  $\blacktriangle \blacktriangledown$  et appuyez sur la touche de POINTAGE  $\blacktriangleright$  ou sur la touche OK pour accéder aux éléments des sous-menus.
- Utilisez les touches de POINTAGE ▲▼ pour sélectionner une source d'entrée et appuyez sur la touche OK ou sur la touche de POINTAGE ▶. L'élément sélectionné sera alors coché. *2*
- *3* Lorsque vous sélectionnez Vidéo ou S-vidéo, appuyez sur la touche de POINTAGE > pour faire apparaître le menu Système.
- *4* Utilisez les touches de POINTAGE ▲▼ pour sélectionner le système voulu, et appuyez sur la touche OK ou sur la touche de POINTAGE ▶.
- *5* Lorsque vous sélectionnez Ordinateur, appuyez sur la touche de POINTAGE ▶ pour faire apparaître le menu Sélection de source.
- 6 Utilisez les touches de POINTAGE ▲▼ pour sélectionner la source voulue, et appuyez sur la touche OK ou sur la touche de POINTAGE ▶.

## **Vidéo ou S-Vidéo**

Lorsque le signal d'entrée vidéo est branché au connecteur VIDEO ou S-VIDEO, sélectionnez Vidéo ou S-vidéo respectivement.

## **Entrée Auto Vidéo**

Le projecteur détecte automatiquement le système vidéo entré, puis se règle automatiquement pour offrir un fonctionnement optimal.

Lorsque le système vidéo est PAL-M ou PAL-N, sélectionnez le système manuellement.

#### **PAL / SECAM / NTSC / NTSC4.43 / PAL-M / PAL-N**

Si le projecteur ne peut pas reproduire l'image vidéo correcte, il est nécessaire de sélectionner un format de signal de diffusion spécifique parmi les systèmes PAL, SECAM, NTSC, NTSC 4.43, PAL-M ou PAL-N.

## **Component 1 ou 2**

Lorsque le signal d'entrée vidéo est connecté aux connecteurs Y-Pb/Cb-Pr/Cr, sélectionnez Component 1 ou 2.

Le projecteur détecte automatiquement le système vidéo entré, puis se règle automatiquement pour offrir un fonctionnement optimal.

![](_page_24_Picture_19.jpeg)

Appuyez sur la touche de POINTAGE ▶ pour faire apparaître le menu Système.

#### **Menu Système (Vidéo/S-Vidéo)**

![](_page_24_Figure_22.jpeg)

## **HDMI**

Lorsque le signal d'entrée vidéo est connecté à la borne HDMI, sélectionnez HDMI.

Le projecteur détecte automatiquement le système vidéo entré, puis se règle automatiquement pour offrir un fonctionnement optimal.

Si le signal de sortie de l'équipement vidéo ne correspond pas au signal d'entrée du projecteur, vous risquez de ne pas pouvoir obtenir une image de très bonne qualité.

Si la partie foncée de l'image n'apparaît pas clairement (trop foncée ou trop claire), essayez de sélectionner le signal d'entrée avec la "HDMI" dans le menu de réglage à la page 36.

![](_page_25_Picture_6.jpeg)

![](_page_25_Picture_7.jpeg)

![](_page_25_Picture_8.jpeg)

#### **Ordinateur**

Lorsque le signal d'entrée est branché au connecteur COMPUTER, sélectionnez Ordinateur.

**RGB (Analogue)** Lorsque la source d'entrée est une source analogique provenant d'un ordinateur connecté à la borne COMPUTER, sélectionnez RGB (Analogique).

**RGB (Scart)** Lorsque la source d'entrée est Scart, avec un lecteur DVD connecté à la borne COMPUTER, sélectionnez RGB (Scart).

Ce projecteur se règle automatiquement sur les différents types d'ordinateurs basés sur VGA, SVGA, XGA ou SXGA grâce à son système de multibalayage et à sa fonction Ajustement auto. (p.32) Si Ordinateur est sélectionné comme source de signal, ce projecteur détecte automatiquement le format du signal et s'accorde pour projeter une image correcte sans qu'il soit nécessaire d'effectuer d'autres réglages. (Les formats de signal disponibles dans ce projecteur sont indiqués à la page 52.)

![](_page_25_Picture_15.jpeg)

![](_page_25_Picture_16.jpeg)

Ferme de ce menu.

## *Sélection du niveau d'image*

Vous pouvez sélectionner le niveau d'image en fonction de chaque source d'entrée.

#### **Opération directe**

Sélectionnez le niveau d'image voulu parmi Mode contraste, Mode authentique, Naturel, Vivant, Dynamique, Mode précision, Animé, Image personnalisée 1 - 4 en appuyant sur les touches IMAGE (PRESET ou USER) de la télécommande.

Utilisez la touche PRESET pour sélectionner Mode contraste, Mode authentique, Naturel, Vivant, Dynamique, Mode précision et Animé. Utilisez la touche USER pour sélectionner Image personnalisée 1 - 4.

## **Opération par Menu**

- Sélectionnez le menu Image à l'aide des touches de POINTAGE  $\blacktriangle\blacktriangledown$  et appuyez sur la touche de POINTAGE  $\blacktriangleright$  ou sur la touche OK pour accéder aux éléments des sous-menus. *1*
- 2 Utilisez les touches de POINTAGE **AV** pour sélectionner le niveau d'image voulu et appuyez sur la touche OK ou sur la touche de POINTAGE ▶. L'élément sélectionné sera alors coché.

#### **Mode contraste**

Pour visionner des images en 3D contrastées dans une salle obscure.

#### **Mode authentique**

Pour visionner des images aux tons de couleurs plus doux, sans contraste excessif, dans une salle obscure.

#### **Naturel**

Pour visionner des images reproduites fidèlement, sans aucun contrôle par le projecteur, dans une salle obscure.

#### **Vivant**

Pour visionner des images vidéo claires et contrastées telles que des images télévisées de sport ou de films, dans une salle obscure.

#### **Dynamique**

Pour visionner des images contrastées dans une salle lumineuse.

#### **Mode précision**

Pour visionner des images sur un grand écran, dans une salle obscure.

#### **Animé**

Pour visionner des images contrastées avec une extension maximum.

#### **Image personalisée 1 - 4**

Images préréglées par l'utilisateur dans le menu Ajust. image. (p.28 à 31)

#### ✔*Remarque:*

*• Il est impossible d'utiliser le menu Image sans signal d'entrée.*

#### **Télécommande**

![](_page_26_Picture_28.jpeg)

#### **Touche PRESET**

Mode contraste → Mode authentique → Naturel → Vivant  $\rightarrow$  Dynamique  $\rightarrow$  Mode précision  $\rightarrow$  Animé  $\rightarrow$   $\cdots$ 

#### **Touche USER**

Image personalisée 1 → Image personalisée 2 → Image personalisée 3 → Image personalisée 4 → ·····

#### **Menu Image**

![](_page_26_Picture_34.jpeg)

![](_page_26_Picture_35.jpeg)

![](_page_26_Figure_36.jpeg)

Appuyez sur la touche de POINTAGE  $\blacktriangledown$  pour passer aux éléments suivants.

![](_page_26_Picture_38.jpeg)

## *Réglage du niveau d'image*

Vous pouvez régler le niveau d'image en fonction de chacune des sources d'entrée utilisées, et le réglage est conservé jusqu'à ce que vous éteigniez le projecteur.

## **Opération directe**

Appuyez sur la touche IMAGE ADJ. de la télécommande pour faire apparaître les éléments du menu Ajust. image un par un et régler directement l'élément sélectionné.

Utilisez les touches de POINTAGE AV pour sélectionner l'élément voulu, et les touches de POINTAGE <>>>
>
•
pour ajuster les réglages. Une fois les réglages terminés, appuyez sur la touche MENU. Si vous appuyez sur la touche OK après avoir réglé chaque élément, le menu à l'écran apparaît.

## **Opération par Menu**

- Sélectionnez le menu Ajust. image à l'aide des touches de POINTAGE  $\blacktriangle\blacktriangledown$ , et appuyez sur la touche de POINTAGE  $\blacktriangleright$  ou sur la touche OK pour accéder aux éléments des sous-menus. *1*
- 2 Utilisez les touches de POINTAGE AV pour sélectionner l'élément voulu, et appuyez sur la touche de POINTAGE ▶ ou sur la touche OK pour accéder à l'élément sélectionné. La barre d'ajustement apparaît alors. **Menu Ajust. image**
- 3 Utilisez les touches de POINTAGE <>>>
1</> **3** Utilisez les valeurs de réglage, et appuyez sur la touche OK.

#### **Luminosité**

Appuyez sur la touche de POINTAGE < pour diminuer la luminosité; appuyez sur la touche de POINTAGE > pour augmenter la luminosité. (De –31 à +31)

## **Contraste**

Appuyez sur la touche de POINTAGE < pour diminuer le contraste; appuyez sur la touche de POINTAGE > pour augmenter le contraste. (De –31 à +31)

## **Couleur**

Appuyez sur la touche de POINTAGE < pour diminuer l'intensité de la couleur; appuyez sur la touche de POINTAGE  $\blacktriangleright$  pour augmenter l'intensité de la couleur. (De –31 à +31)

## **Teinte**

Utilisez les touches de POINTAGE 7 8 pour régler la valeur de la teinte pour obtenir une balance des couleurs adéquate. (De –31 à +31)

#### **Température de couleur**

Utilisez les touches de POINTAGE <>>>
> **D**<br/>
pour sélectionner le niveau de température de couleur voulu (Haut, Médium, Bas1, Bas2 ou Bas 3).

#### ✔*Remarque:*

- *• Il est impossible de sélectionner la teinte lorsque le système vidéo est PAL, SECAM, PAL-M ou PAL-N, sauf pour 575i.*
- *• Il est impossible d'utiliser le menu Ajust. image sans signal d'entrée.*

#### **Télécommande**

![](_page_27_Picture_24.jpeg)

Luminosité → Contraste → Couleur → Teinte → Température de couleur → Rouge → Vert → Bleu → Netteté → Contrôle de la lampe → Gamma → Progressif → Iris (Objectif) → Iris (Lampe) → Expansion autom.du noir→ Renforcement de contraste ➜ Pics de transitions ➜ Couleurs claires Rouge/Vert/Bleu ➜ Couleurs sombres Rouge/Vert/Bleu → Gamma Rouge/Vert/Bleu → ·····

![](_page_27_Picture_462.jpeg)

![](_page_27_Picture_28.jpeg)

![](_page_27_Picture_29.jpeg)

Appuyez sur la touche de POINTAGE ▶ ou sur la touche OK pour accéder à l'élément sélectionné. La barre d'ajustement apparaît alors.

**Tel** MENDOuitter Choisir **4** Changer (OK) Retour

![](_page_27_Picture_31.jpeg)

Utilisez les touches de POINTAGE <>>
pour ajuster les valeurs de réglage, et appuyez sur la touche OK.

Si vous appuyez sur la touche de POINTAGE ▼, vous pourrez sélectionner l'élément suivant.

Passez à la page suivante...